## **PSAM** 接入说明文档

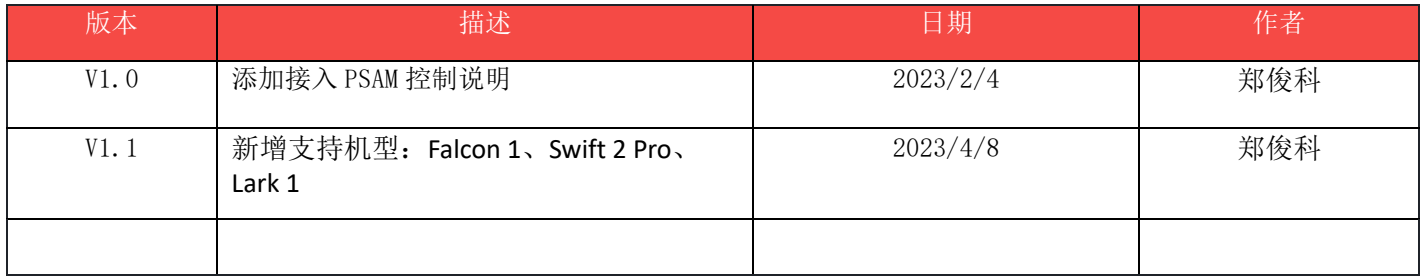

## **1.**简介

该文档用于介绍如何接入读取 PSAM, 面向开发者 针对机型

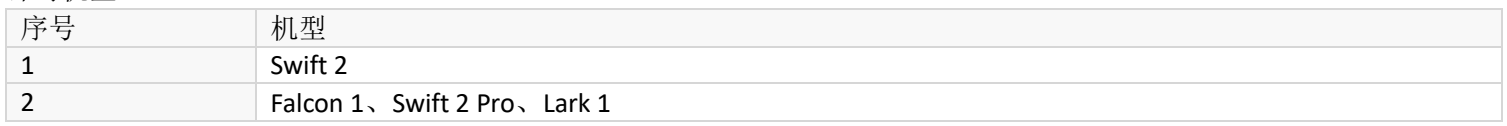

## **2.**接入步骤

1) 引入 IminLib.jar, 在 app 目录下 libs 目录下添加 IminLibs.jar, 最新 jar 已变为 IminLibs1.0.21.jar

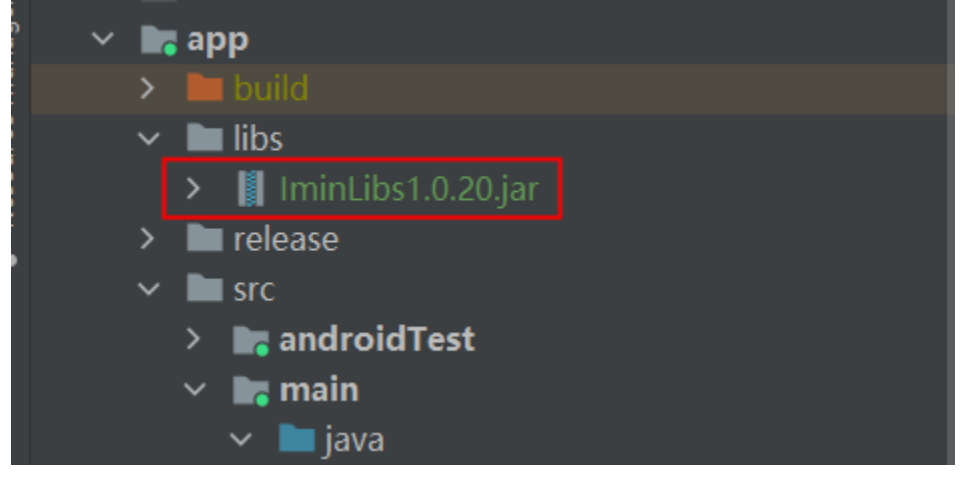

2) 添加 IminLib.jar 的依赖, 在 app 目录下的 build.gradle 添加依赖

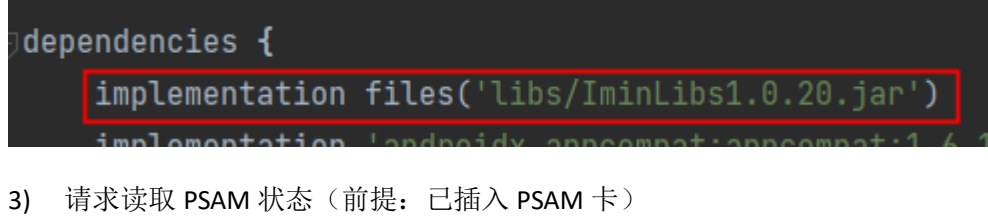

private AtomicBoolean isTest = new AtomicBoolean(false);

```
public void psamTest(View view) {
        if (isTest.get())
        isTest.set(true);
       Toast.makeText(this, "正在读取...", Toast. LENGTH_SHORT).show();
        new Thread(){
             @Override
             public void run() {
                super. run();
                String readResult = readPsam();
                Message msg = new Message();
                msg. obj = readResult;
                msg.what = 2;
                mHandler.sendMessage(msg);
       \}. start();
public String readPsam() {
        int iRet = -1;
           byte slot = 0;
           byte[] atr = new byte[40];
           byte[] apduSend = new byte[600];
           byte[] apduRecv = new byte[600];
            slot = 0x01;if (i / 3 == 0) {
                IminSDKManager.iccDevParaSet(MainActivity.this, slot, (byte) 0, (byte) 0, (byte) 0);
                iRet = IminSDKManager.openPsam(MainActivity.this, slot, (byte) (i % 3), atr);
                IminSDKManager.iccDevParaSet(MainActivity.this, slot, (byte) 0, (byte) 0, (byte) 0);
                iRet = IminSDKManager.openPsam(MainActivity.this, (byte) (slot \vert 0x40), (byte) (i %)
3), atr);
                IminSDKManager.iccDevParaSet(MainActivity.this, slot, (byte) 1, (byte) 1, (byte) 12);
                iRet = IminSDKManager.openPsam(MainActivity.this, (byte) slot, (byte) (i % 3), atr);
            if (iket == 0)Log. e("isc", "ICC reset (" + i + ")OK, atr: " + Byteltil. <i>bytearrayToHexString</i>(atr,
```

```
atr[0]) + "\r\n");
                Log. e("isc", "ICC reset failed(" + i +"), return value;" + Integer. <i>toString</i>(iRet) +IminSDKManager.closePsam(MainActivity.this, slot);
                 continue;
                Thread. sleep(10);
             } catch (InterruptedException e) {
                 // TODO Auto-generated catch block
                e.printStackTrace();
            apduSend[0] = (byte) 0x00;apduSend[1] = (byte) 0xa4;apduSend[2] = (byte) 0x04;apduSend[3] = (byte) 0x00;apduSend[4] = (byte) 0x00;apduSend[5] = (byte) 0x0e;System. arraycopy("1PAY. SYSTEM: 10000" . getBytes(), 0, apduSend, 6, 14);apduSend[6 + 14] = (byte) 0x01;apduSend[7 + 14] = (byte) 0x00;iRet = IminSDKManager.commandPsam(MainActivity.this, slot, apduSend, apduRecv);
            if (iRet = 0) {
                int lenout = apduRecv[0] * 256 + apduRecv[1];
                byte[] dataout = new byte[512];
                byte[] sw = new byte[2];
                Log. e("icc", "Command Exchange Success" + "\\r\\n");Log. e("icc", "datalen: " + Integer. toString(lenout) + "\r\n";
                System. arraycopy(apduRecv, 2, dataout, 0, lenout);
                String dataOutStr = ByteUtil.bytearrayToHexString(dataout, lenout);
                Log. e("isc", "dataout;" + data0utStr + "r\n";
                System. arraycopy(apduRecv, 2 + lenout, sw, 0, 2);Log. e("isc", "SWA, SWB: " + ByteUtil. <i>bytearrayToHexString</i>(sw, 2) + "<math>\r</math>;<math>n</math>");IminSDKManager.closePsam(MainActivity.this, slot);
                 return "ICC 检查成功:" + dataOutStr;
                Log. e("isc", "Command Exchange fail(" + i +"), return value;" + Integer.toString(iRet)IminSDKManager.closePsam(MainActivity.this, slot);
```
return "ICC 检查失败, result:" + iRet;

4) 上述代码读取必须要在子线程中添加, iRet 返回不等于 0 的情况可以参考 Android Psam 应用开发指南中对应的返回值